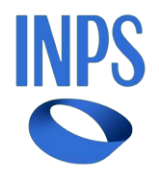

## *Direzione Centrale Ammortizzatori Sociali Direzione Centrale Tecnologia, Informatica e Innovazione Il Referente PNRR*

**Roma, 01-03-2024**

**Messaggio n. 892**

OGGETTO: **Piano Nazionale di Ripresa e Resilienza (PNRR). Progetto "OMNIA IS". Presentazione della domanda di integrazione salariale ordinaria (CIGO) esclusivamente sulla nuova piattaforma "OMNIA IS"**

Nell'ambito dei progetti finalizzati all'attuazione dei programmi del Piano Nazionale di Ripresa e Resilienza (PNRR) affidati all'Istituto, è stata realizzata una Piattaforma Unica delle Integrazioni Salariali, denominata "OMNIA IS", quale *hub* operativo e informativo a supporto sia dei datori di lavoro e dei loro intermediari sia degli operatori dell'Istituto.

Attraverso la piattaforma "OMNIA IS", in particolare, i datori di lavoro e gli intermediari possono fruire, all'interno di un unico ambiente, di numerose nuove funzionalità. Tra queste, è presente il nuovo servizio di presentazione della domanda di integrazione salariale ordinaria (CIGO), improntato alla semplificazione delle modalità di compilazione e alla proattività, grazie all'introduzione di controlli e *alert* che restituiscono una serie di informazioni che guidano l'utente alla corretta redazione dell'istanza.

Il rilascio del servizio è stato comunicato con il messaggio n. 2372 del 26 giugno 2023, prevedendo che, al fine di consentire un graduale apprendimento delle modalità d'uso del nuovo modello di presentazione della domanda di CIGO, i datori di lavoro e i loro intermediari potessero inoltrare la domanda stessa sia avvalendosi del nuovo servizio sia utilizzando gli attuali applicativi.

Con il presente messaggio si comunica che, **a partire dal 2 maggio 2024**,gli attuali applicativi verranno dismessi e **la domanda di integrazione salariale ordinaria (CIGO) dovrà essere presentata esclusivamente tramite la piattaforma "OMNIA IS"**.

Si ricorda che alla nuova procedura di invio della domanda di integrazione salariale ordinaria sulla piattaforma "OMNIA IS" si accede dal sito istituzionale [www.inps.it,](http://www.inps.it/) inserendo nella *home page*, alla funzione di ricerca testuale "Servizi per le aziende ed i consulenti".

Dopo avere effettuato l'autenticazione tramite la propria identità digitale - SPID almeno di livello 2, CNS o CIE 3.0 - viene proposto un menu di applicazioni nel quale deve essere scelta la voce "CIG e Fondi di solidarietà".

Dal sottomenu occorre, infine, scegliere la voce "OMNIA Integrazioni Salariali".

Il manuale utente può essere consultato in formato pdf nella *home page* della procedura, alla voce "Documenti".

> Il Direttore Generale Vincenzo Caridi